### Learning Goal #2 – Describe the functions of a spreadsheet and demonstrate increase by an annual %

This assignment is part of the Microsoft Excel module.

Your Task:

How much is it going to cost your unfortunate parents to send you through college??? \$\$\$\$\$\$\$\$\$\$\$\$. GO T[O www.collegeboard.com](http://www.collegeboard.com/) to find costs.

Imagine that you're off to a 4-year college. It can be Public (\$) or Private (\$\$\$), and anywhere in the world, to study any subject. How much will your college days cost?

# **PAGE LAYOUT**

- 1. First, create a new document and save it as School Daze
- 2. Insert your name in a header.
- **3.** Make sure your paper is Landscape format **Page Layout>Orientation>Landscape**
- 4. It all has to fit on ONE page

## **OUR COLLEGE BUDGET**

- 1. Your column titles are Description, Year 1, Year 2, Year 3, Year 4 and Total
- 2. Itemize 9 essential costs associated with college
	- a. You'll find them at [www.collegeboard.com](http://www.collegeboard.com/)
- 3. Insert these costs in the Year 1 column ONLY Year 1
- 4. Each year will NOT be the same as the last inflation's running at about 4%, so each year's costs should increase by that amount. You can just copy/paste the formula for the annual increase, rather than typing the formula each time. Your formula is:
	- a. Click on Year 2 cell
	- b. Type  $=$
	- c. Click on the Year 1 cell
	- d. Type \*1.04
	- e. and then hit Enter
- 5. Format the prices with a dollar format –

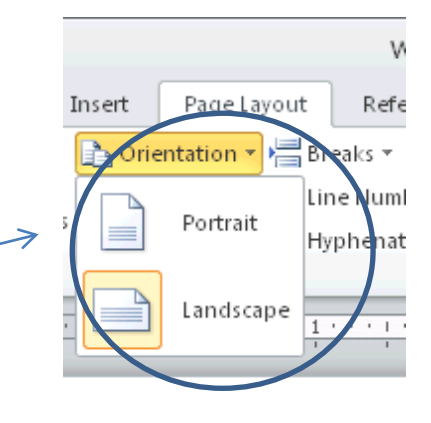

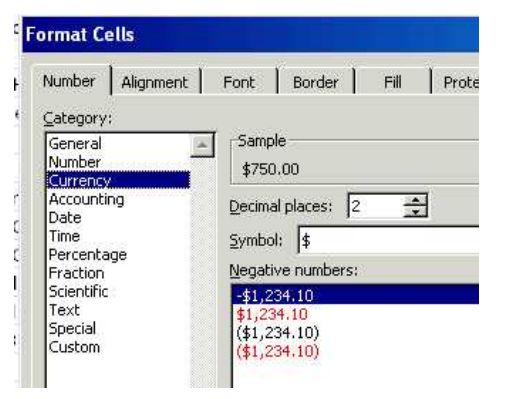

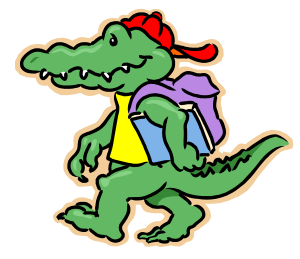

- a. Highlight the price cells (include the Totals cells)
- b. Right click>Format>Number>Currency>\$
- c. If you see ##### that means that your column isn't wide enough
	- i. Click on the gray bar between the column letters and expand
- 6. Now total your columns:
	- a. Click in the cell at the bottom of Year 1
	- b. Highlight to the topmost cost
	- c. Click on Autosum and select
	- d. Repeat for Years 2 4 and Totals.
- 7. Use WordArt for your college name and degree title e.g. San Jose State University, BA Business
- 8. Apply a color format to your table
- 9. Save several pictures of your college and apply them tastefully around your table.

### **SCHOOL DAZE CHECKLIST**

### **Check your work**

- 1. Your document is saved in the correct folder (Digital Tools>Excel) and is correctly named (School Daze).
- 2. Your name and period # are in a one-line header (View>Header/footer)
- 3. Work fits on one page no blank 2nd page and is Landscape orientation
- 4. You have a 4 year college budget with at least 9 cost items
- 5. Your costs increase by 4% each year (correct formula applied)
- 6. \$ currency format has been appropriately applied
- 7. AutoSum has been used for totaling
- 8. A design format has been applied
- 9. WordArt for the college name and degree title
- 10. Graphics of your college around the page, aesthetically applied.
- 11. You completed the Learning Log

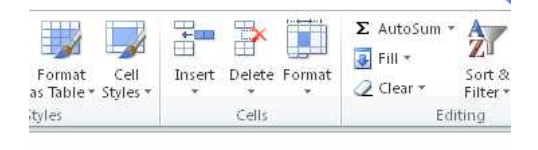